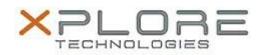

## Motion Computing Software Release Note

| Name | Realtek | Audio | Driver |
|------|---------|-------|--------|
|      |         |       |        |

File Name Audio\_6.0.1.6680.zip

Release Date October 14, 2013

This Version 6.0.1.6680

Replaces Version All previous versions

Intended Users Motion C5t, F5t, C5te and F5te users

Intended Product Motion C5t, F5t, C5te and F5te Tablet PCs ONLY

File Size 104 MB

Supported Operating System Windows 7 (32-bit and 64-bit)

## Fixes in this Release

• Initial release.

What's New In This Release

• Initial release.

**Known Issues and Limitations** 

• N/A

Installation and Configuration Instructions

## To install Audio 6.0.1.6680, perform the following steps:

- 1. Download the update and save to the directory location of your choice.
- 2. Unzip the file to a location on your local drive.
- 3. Double-click the installer (setup.exe) and follow the prompts.

## Licensing

Refer to your applicable end-user licensing agreement for usage terms.